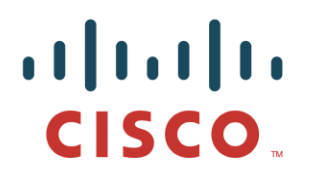

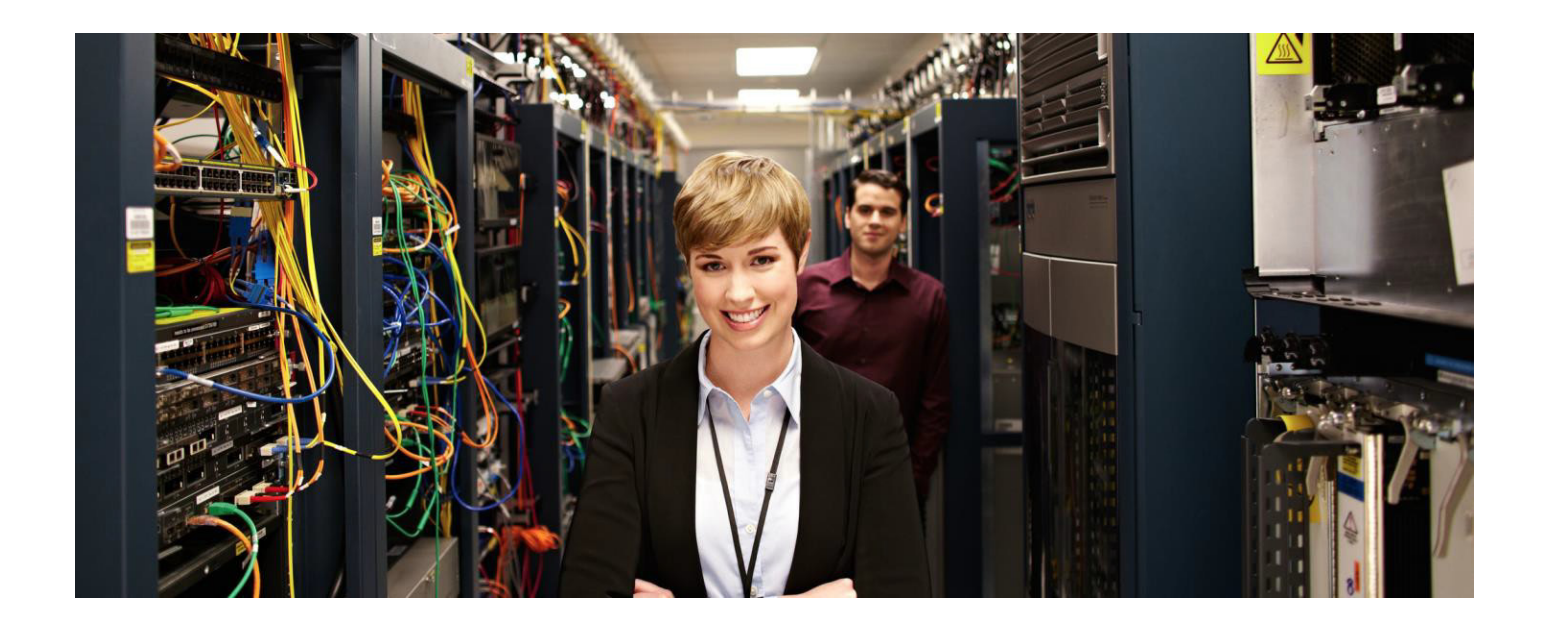

# 使用思科身份服务引擎的网络访问设备 配置文件

安全访问操作指南系列

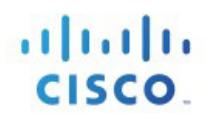

## 目录

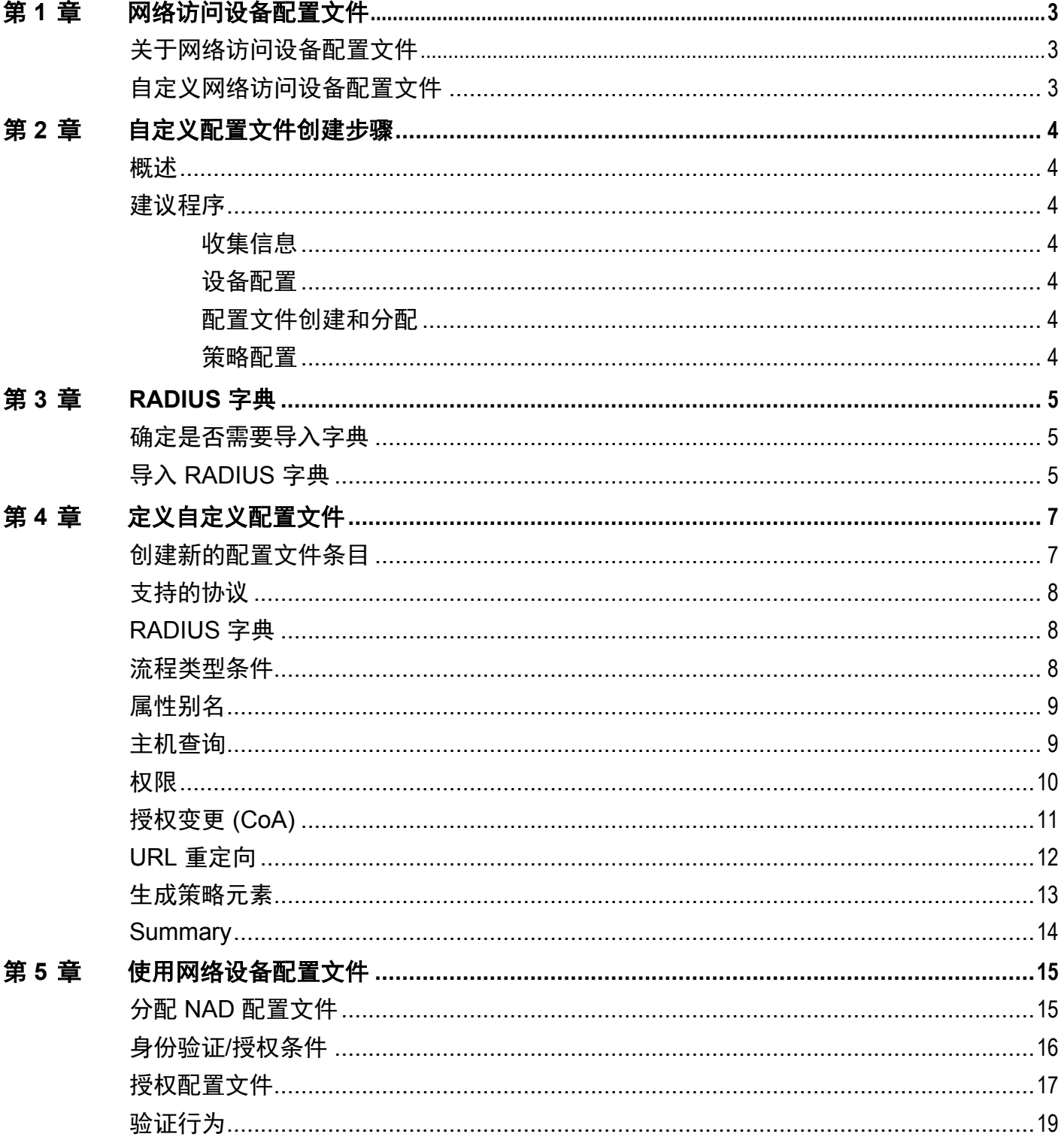

## <span id="page-2-0"></span>第 **1** 章网络访问设备配置文件

### <span id="page-2-1"></span>关于网络访问设备配置文件

思科身份服务引擎 (ISE) 引入了对某些非思科网络访问设备 (NAD) 的支持。ISE 使用*网络访问设备配置文件* 表示 NAD 的功能和要求, ISE 使用这些功能和要求来启用 MAB、访客、自带设备和终端安全评估等流程。

ISE 2.0 随附许多位于"网络资源"(Network Resources) 下的内置 NAD 配置文件:

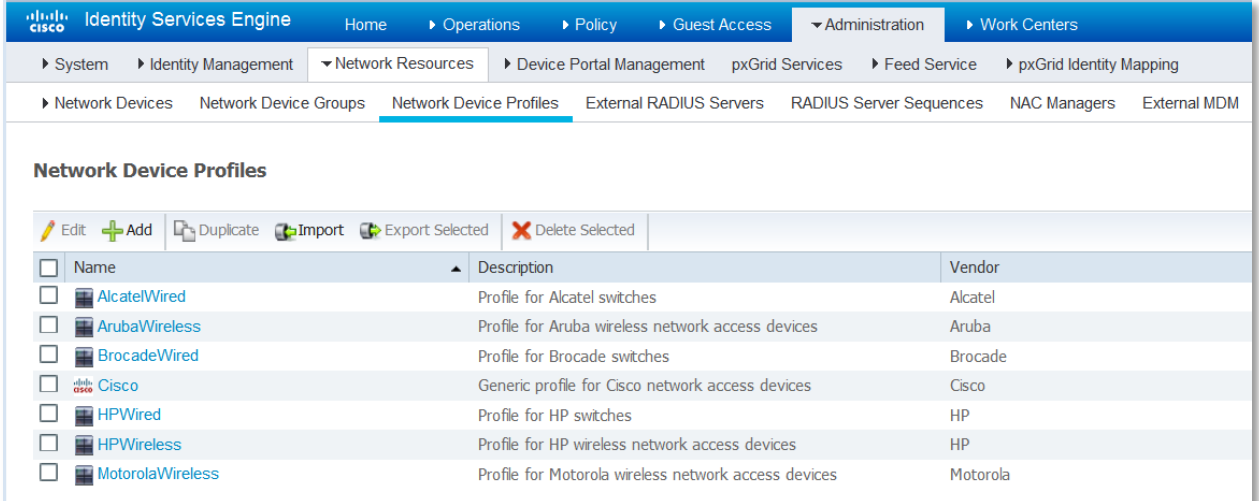

#### 图 **1.** 内置 NAD 配置文件

### <span id="page-2-2"></span>自定义网络访问设备配置文件

本指南介绍在内置配置文件不足的情况下如何创建自定义 NAD 配置文件。NAD 将启用的 ISE 流程数取决于 NAD 的功能。

 对于访客、自带设备和终端安全评估等复杂流程,设备需要支持 RFC 5176、"授权变更"(CoA) 以及能 够重定向到 ISE 门户并将客户端身份(MAC 或 IP 地址)作为 URL 参数传入的 URL 重定向机制。如果 NAD 不支持这些功能,则这些流程将不起作用。

## <span id="page-3-0"></span>第 **2** 章自定义配置文件创建步骤

#### <span id="page-3-1"></span>概述

需要先确定有关设备的某些信息,然后才能定义新的 NAD 配置文件。通常必须为设备导入新的 RADIUS 字典, 然后才能创建 NAD 配置文件。您可能必须将设备固件升级到更新的版本才能获取 CoA/URL 重定向支持。通常 还必须在设备上进行配置更改,以配置或启用特定功能,尤其对于 URL 重定向而言更是如此。一旦完成后, 就请在 ISE 中创建新的 NAD 配置文件,并将其分配到相应的设备。最后,配置新的授权配置文件和 ISE 策略, 以利用新的配置文件。

#### <span id="page-3-2"></span>建议程序

#### <span id="page-3-3"></span>收集信息

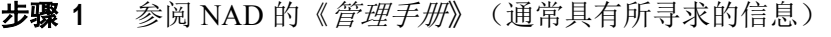

- 步骤 **2** 确定所需的 RADIUS 字典(如果有),并将其导入到 ISE 中
- 步骤 **3** 确定用于 MAB、SSID、设置 VLAN、ACL 的属性(如果适当)
- 步骤 **4** 确定是否支持 RADIUS CoA 及其在 CoA 请求中需要哪些属性
- 步骤 **5** 确定是否支持 URL 重定向及其使用哪些属性和 URL 参数

#### <span id="page-3-4"></span>设备配置

- 步骤 **6** 验证 NAD 固件的级别是否足够,如有必要,请进行升级
- 步骤 **7** 在 NAD 上进行任何所需的配置更改(对于 CoA/URL 重定向)

#### <span id="page-3-5"></span>配置文件创建和分配

- 步骤 **8** 使用从上述内容获取的信息创建新的 NAD 配置文件
- 步骤 **9** 将新的配置文件分配到一个或多个 NAD

#### <span id="page-3-6"></span>策略配置

- 创建 **10** 创建新的授权配置文件
- 步骤 **11** 配置 ISE 策略以利用新的 NAD 配置文件
- 步骤 **12** 验证预期行为

这些步骤将在后续章节中更详细地进行说明。

## <span id="page-4-0"></span>第 **3** 章 **RADIUS** 字典

### <span id="page-4-1"></span>确定是否需要导入字典

参考 NAD 文档以确定 NAD 使用的 RADIUS 字典。大多数 NAD 都具有供应商特定的 RADIUS 字典, 除标 准 IETF RADIUS 属性以外,该字典还提供许多供应商特定属性。诸如 MAB、CoA、URL 重定向、ACL、 VLAN、SSID 等功能全都可能使用 RADIUS 属性,并且有时这些属性是供应商特定的 (VSA), 而不是 IETF。

### <span id="page-4-2"></span>导入 **RADIUS** 字典

如果您的设备使用 VSA, 则通常需要先将其 RADIUS 字典安装到 ISE 中, 然后才能将其分配到 NAD 配置 文件。ISE 能够以 *freeradius* 格式导入 RADIUS 字典文件,可以在策略元素 *(Policy Elements)*字典 *(Dictionaries)*系统 *(System)RadiusRADIUS* 供应商 *(RADIUS Vendors)* 中找到这些文件。

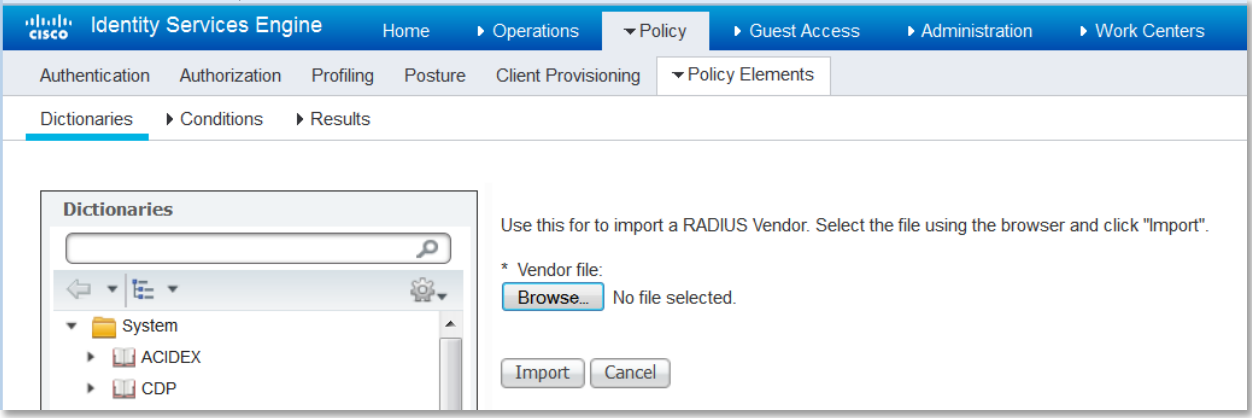

图 **2.** 导入 RADIUS 字典

成功导入后,新字典应该会显示在 RADIUS 字典供应商列表中:

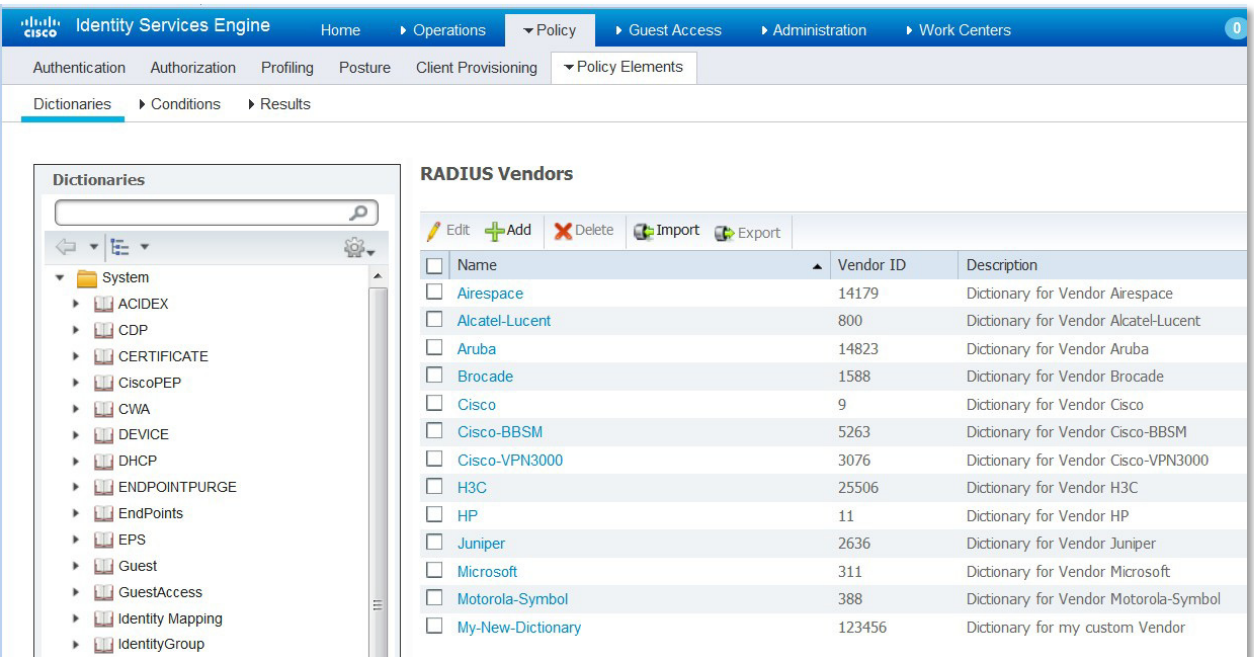

图 **3.** 新导入的词典

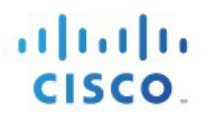

## <span id="page-6-0"></span>第 **4** 章定义自定义配置文件

### <span id="page-6-1"></span>创建新的配置文件条目

一旦您拥有所需的信息并已安装 RADIUS 字典,就请点击*新建网络设备配置文件 (New Network Device Profile)* 以创建新的 NAD 配置文件。为 NAD 配置文件创建新的名称和描述。名称在策略条件和故障排除中可能有用, 并会显示在报告中。您可以为新的配置文件分配特定图标,从而更轻松地将其与其他配置文件区分开来。

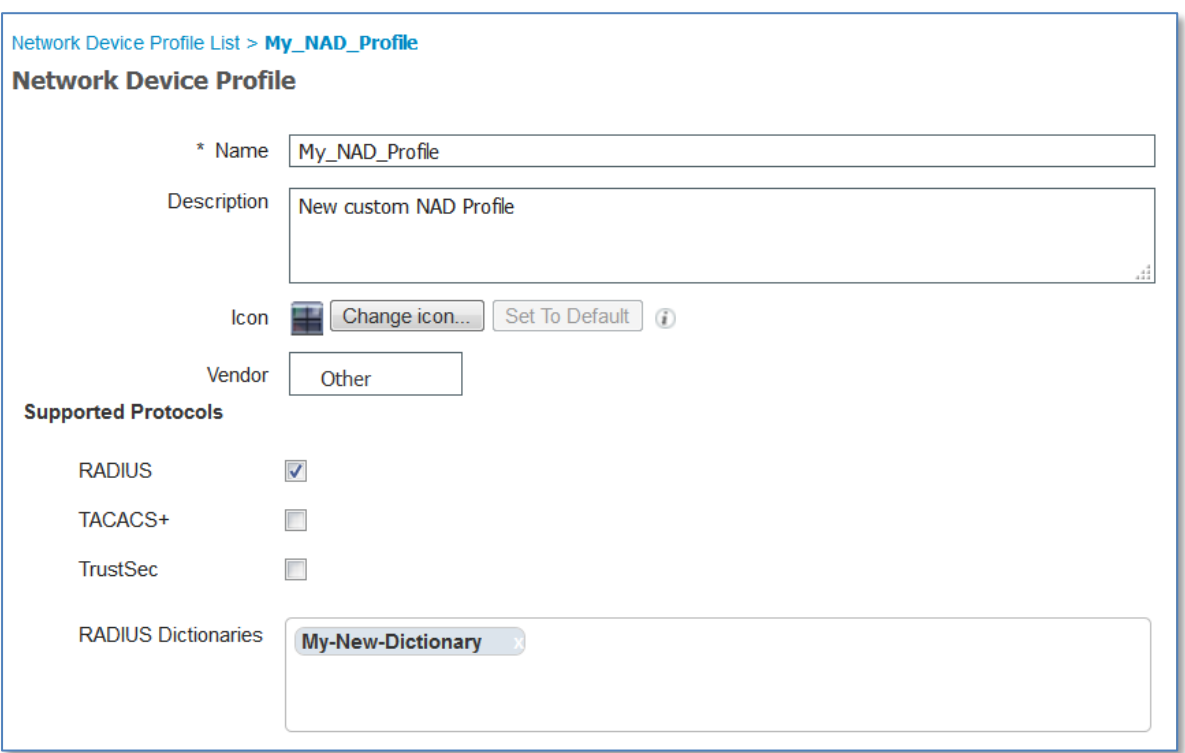

#### 图 **4.** 新 NAD 配置文件

对于*供应商 (Vendor)*,如果您是为设备创建与其中一个内置配置文件类似的 NAD 配置文件(即,供应商相同, 但是型号因某些差异而不同),则最好是克隆现有 NAD 配置文件并对其进行自定义。克隆的配置文件将具有 原始配置文件的设置的副本,因此您只需对其进行调整即可,而不必重头开始定义。如果当前 RADIUS 字典 足够,您可能不必定义新的 RADIUS 字典。

但是,如果您的 NAD 供应商与任何现有供应商都不匹配,则应将供应商 *(Vendor)* 字段设置为"其他"(Other) 并输入其所有特征。

#### <span id="page-7-0"></span>支持的协议

如果您的设备支持 RADIUS、TACACS+ 和/或 TrustSec,请选中每个框。只需选中实际要使用的协议即可。

#### <span id="page-7-1"></span>**RADIUS** 字典

分配设备支持的 RADIUS 字典(通常是您在某个步骤中事先导入的字典)。注意:您可以分配多

个字典,原因是某些设备确实支持多个供应商字典。

#### <span id="page-7-2"></span>流程类型条件

在"流程类型条件"(Flow Type Conditions) 部分中("身份验证/授权"[Authentication/Authorization] 下) 输 入设备针对各种流程(例如有线 MAB 和 802.1x)使用的属性和值。这对于使 ISE 根据设备使用的属性来为 该设备检测适当的流程类型是必需的。对于 MAB 而言没有任何 IETF 标准, 不同的供应商使用不同的 Service-Type 值。如果此处的值未记录在设备的《管理指南》中,则可能必须使用嗅探器跟踪来确定这些值。

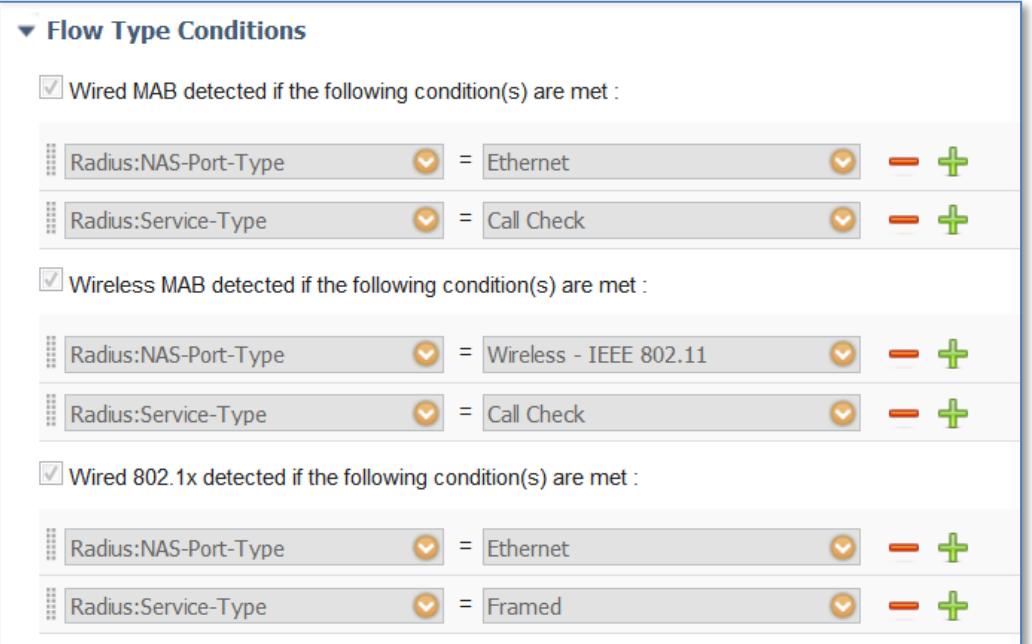

#### 图 **5.** 流程类型条件

### <span id="page-8-0"></span>属性别名

本节允许您将设备特定属性名称映射到通用名称以简化策略规则。目前,仅定义了"SSID"。如果您的设备 具有无线 SSID 的概念, 则将此设置为其使用的属性。

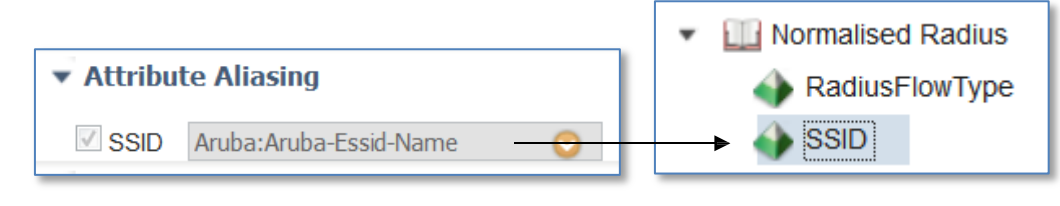

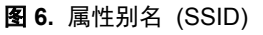

属性别名允许 NAD 配置文件将供应商特定属性映射到通用属性,以便策略规则可以使用友好名称。这样可 以简化属性选择,减少不同供应商设备所需的身份验证/授权策略规则数,并降低容易出错的可能性。例如, 在某个流程中涉及的无线 SSID 可能包含在 Airespace-Wlan-ID、Aruba-ESSID-Name 或 Called-Station-ID 中, 具体取决于所涉及的 NAD 的类型。您可以将此映射到"规范化 Radius"(Normalised Radius) 字典(策略 [Policy] > 策略元素 [Policy Elements] > 字典 [Dictionaries] > 规范化 Radius [Normalised Radius] > SSID) 中提供 的"SSID"属性。

#### <span id="page-8-1"></span>主机查询

本节允许您定义设备用于 MAB 的属性和协议。在 2.0 之前的版本中,通过允许的协议 *(Allowed Protocols)* 页 面中的复选框的各种不明确组合来完成此任务,并且其可能需要多个"允许的协议"(Allowed Protocol) 条目。 主机查询现在封装在 NAD 配置文件中,并可简化配置。

当在"允许的协议"(Allowed Protocols) 页面中启用"处理主机查询"(Process Host Lookup) 选项时, 将会根 据 NAD 配置文件配置(具体是指主机查询 [MAB] 设置)处理主机查询请求。

不同的(非思科)供应商在执行 MAB 身份验证时以不同方式填充 RADIUS *Calling-Station-ID* 和密码属性。 对于执行 MAB 的思科 NAD 而言, 启用"处理主机查询"(Process Host Lookup) 选项即足够。但是, 对于其 他供应商设备,则必须在"主机查询 (MAB)"(Host Lookup [MAB]) 部分中启用相应的选项,同时创建 NAD 配置文件。

如上所述,对于 MAB 而言没有任何标准,因此其使用的属性和协议根据供应商而异。请参阅您的设备的 《管理指南》或 MAB 身份验证的嗅探器跟踪,以确定此部分的正确设置。

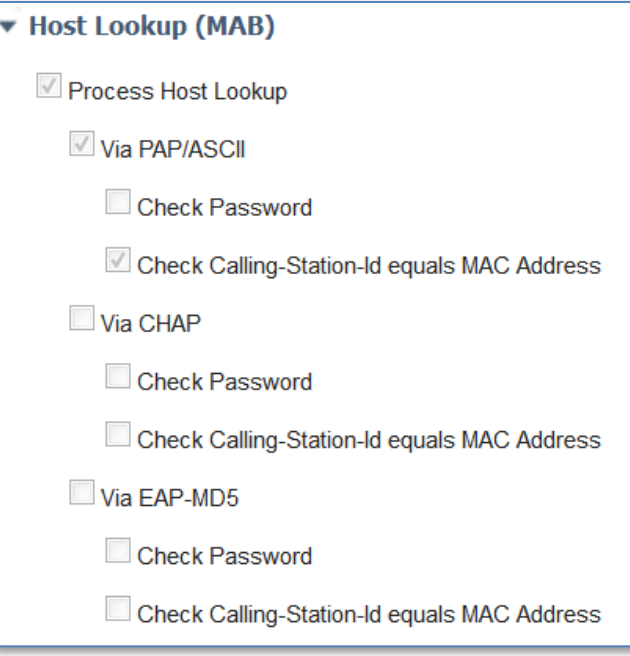

图 **7.** 主机查询 (MAB)

#### <span id="page-9-0"></span>权限

本节定义设备用于设置 VLAN 或 ACL 的属性。它们可以是 IETF 标准属性, 也可以是供应商特定属性。这 些属性通常发布在设备的《管理指南》中。

对于 VLAN 权限,可以指定多个 RADIUS 属性/值对, 也可以指定单个 RADIUS 属性(例如 Aruba-User-VLAN)。

对于 ACL 权限, 可以指定单个 RADIUS 属性, 以用于在与当前 NAD 配置文件相关的 NAD 上设置指定 ACL。

注意: "授权配置文件"(Authorization Profile) 页面的"常见任务"(Common Tasks) 部分中显示的选项根据 您在"NAD 配置文件权限"(NAD Profile Permission) 部分中配置的属性而异。

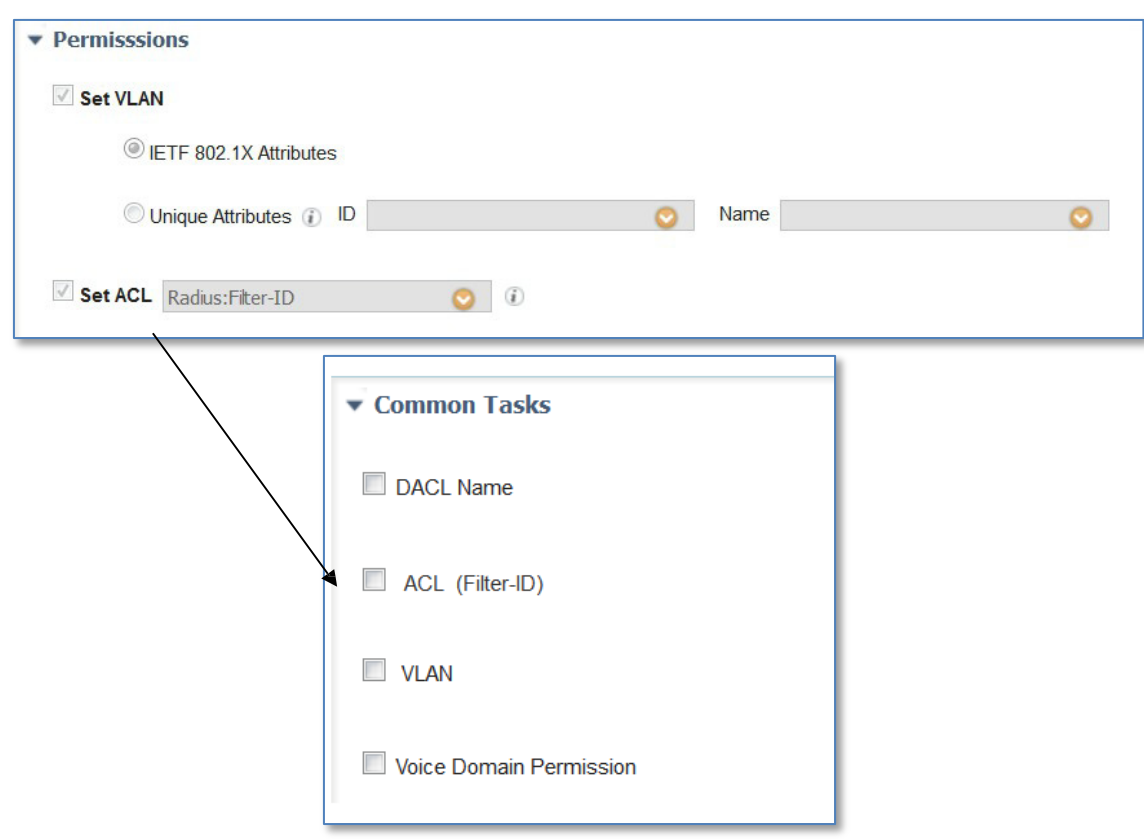

图 **8.** 权限以及与常见任务的关系

#### <span id="page-10-0"></span>授权变更 **(CoA)**

本节允许您定义设备具有的 CoA 功能。请参阅您的设备文档以获取信息 - 查找对"RFC 5176"、"授权变 更"或"CoA"等术语的引用。具有 RFC 5176 支持的大多数非思科设备都将支持"推送"和"断开连接", 但不支持重新进行身份验证,因此如果不确定,请尝试启用标记为"RFC 5176"的两个复选框。

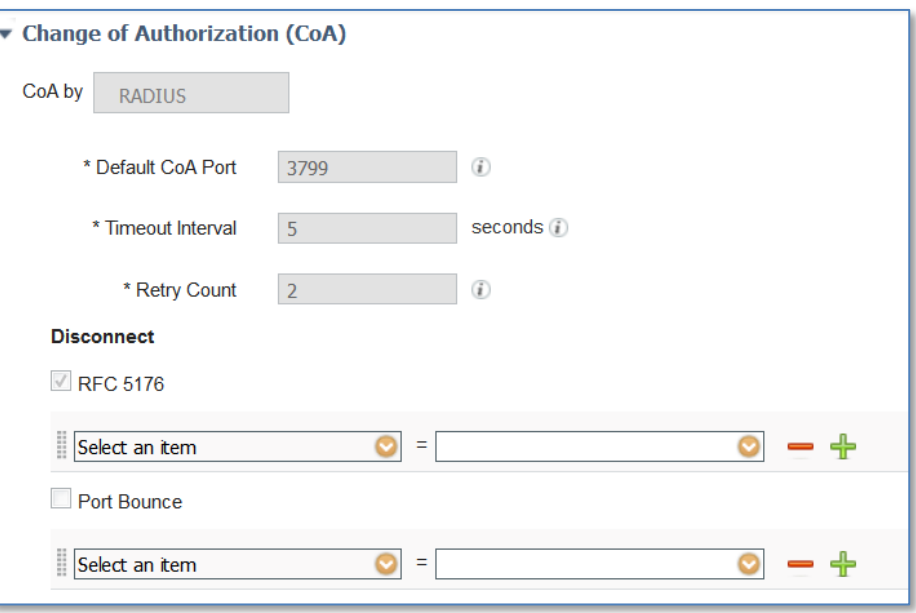

图 **9.** CoA 配置

虽然 RFC 5176 会定义 CoA 请求的类型,但是请求中的必需属性根据设备而异。某些设备对于 CoA 请求中 发送的属性非常讲究。

如果您的 CoA 请求从设备获取的是 CoA "NAK",请检查下列某些提示:

- 某些设备要求在 CoA 请求中包含来自 access-request 的 RADIUS User-Name 属性
- 某些设备不同时接受同一请求中发送的 Calling-Station-ID 和 Acct-Session-ID (请仅发送一项)
- 某些设备在请求中不接受其他供应商 VSA
- 某些设备可以配置为应该(或不应)具有 Event-Timestamp 属性,并且上述 CoA 配置必须匹配

虽然某些《管理指南》确实会发布属性,但某些则不发布,并且其需要一定的试用或错误来确定适当的属 性集。

注意:请确保在支持的协议 *(Supported Protocols*) 部分中选择 RADIUS 选项,然后再配置 RADIUS CoA。

#### <span id="page-11-0"></span>**URL** 重定向

本节定义设备的 RUL 重定向功能。URL 重定向对于访客、自带设备和终端状态评估等复杂流程是必需的。 它需要能够重定向到 ISE 门户,即本地 *Web* 身份验证不够。

在设备上有两种通用类型的 URL 重定向:静态和动态。静态意味着必须将 URL 配置到设备中(手动)。 它不支持通过 RADIUS 属性获知要动态重定向到的位置。通常,您将 ISE 门户 URL 复制并粘贴到设备的 配置中。

另一种类型是动态 URL,ISE 可以在此类 URL 中使用 RADIUS 属性指示设备要动态重定向到的位置。不 必手动配置设备。如果设备支持动态 URL, 则应使用该设备, 因为它可简化配置。

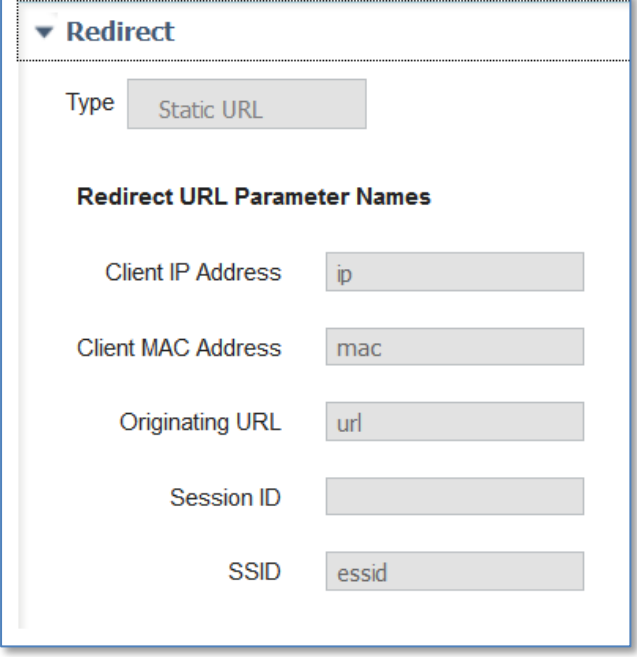

图 **10.** URL 重定向

"参数名称"(Parameter Names) 包含设备在重定向 URL 中传递的参数。ISE 需要获知这些参数的名称, 从 而可以从 URL 正确提取这些参数。它使用这些参数识别客户端和会话,以及客户端尝试访问的原始 URL, 以便可以将其重定向。

注意:《管理员指南》通常不发布这些参数名称。某些指南会发布,但是大多数都不发布。少数参数实际可 编程。无论什么情况,URL 参数名称都必须与设备发送的参数名称(如果未发布,则可能必须使用浏览器 来确定这些参数名称)匹配。

注意:有线设备通常无法重定向 URL。

#### <span id="page-12-0"></span>生成策略元素

通常,不必创建其他身份验证/授权条件或修改内置身份验证/授权条件(例如 有线*/*无线 *MAB* 或有线*/*无线 *802.1X*),因为这些条件将在运行时自动使用适当的 NAD 配置文件。同样,内置允许的协议将使用现有 NAD 配置文件中的正确属性来检测 MAB。

但是,如果必须创建自定义条件、协议或配置文件,则可以使用策略元素生成 *(Policy Element Generation)* 向 导帮助您执行操作。它可以根据能够在策略中进一步自定义或使用的 NAD 配置文件创建各种可编辑元素。

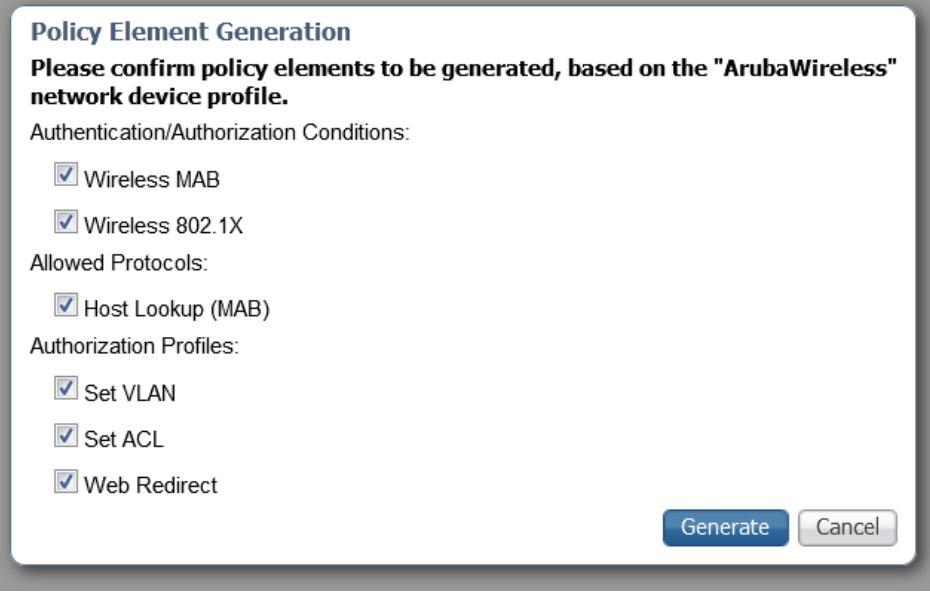

图 **11.** 生成策略元素

#### <span id="page-13-0"></span>**Summary**

"摘要"(Summary) 部分显示 NAD 配置文件配置将启用的流程和服务。

F

| Summary<br>Based on this configuration, the following are supported: |                                          |
|----------------------------------------------------------------------|------------------------------------------|
|                                                                      | Flows: Guest, Posture                    |
|                                                                      | Services: Radius, TACACS, MAB, 802.1X    |
|                                                                      | RADIUS CoA: RFC (default CoA port: 3799) |
| URI Redirect: Static                                                 |                                          |
|                                                                      |                                          |

图 **12.** NAD 配置文件摘要

## <span id="page-14-0"></span>第 **5** 章使用网络设备配置文件

### <span id="page-14-1"></span>分配 **NAD** 配置文件

一旦创建 NAD 配置文件后,就请在"网络设备"(Network Devices) 中将其分配到您的设备。

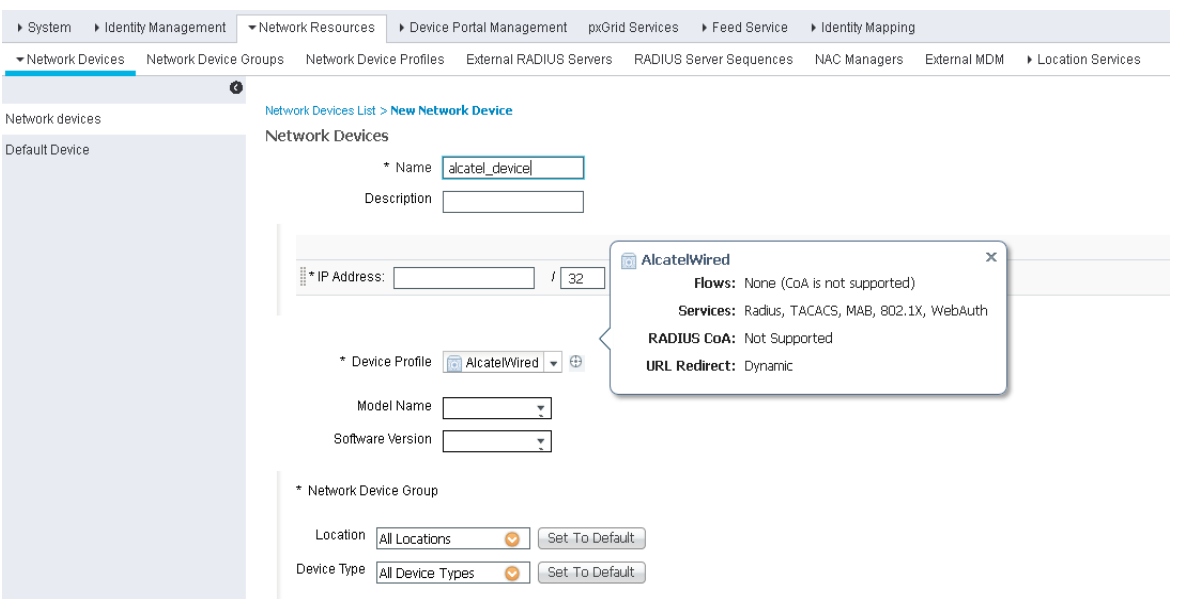

图 **13.** 分配 NAD 配置文件

#### <span id="page-15-0"></span>身份验证**/**授权条件

ISE 具有许多内置身份验证和授权条件(有线/无线 MAB 和 802.1x),可以智能选择适当的基础条件进行评 估。它通过确定在运行时分配到 NAD 的 NAD 配置文件,然后参考其 NAD 配置文件中的信息来进行此选择。 借此可以显著减少您的身份验证/授权条件。通常,您可以定义新的 NAD 配置文件,并且不必自定义内置智 能条件。

如果您检查其中一个现有条件,则可以了解哪些 NAD 配置文件将被其纳入考虑,哪些不予考虑。

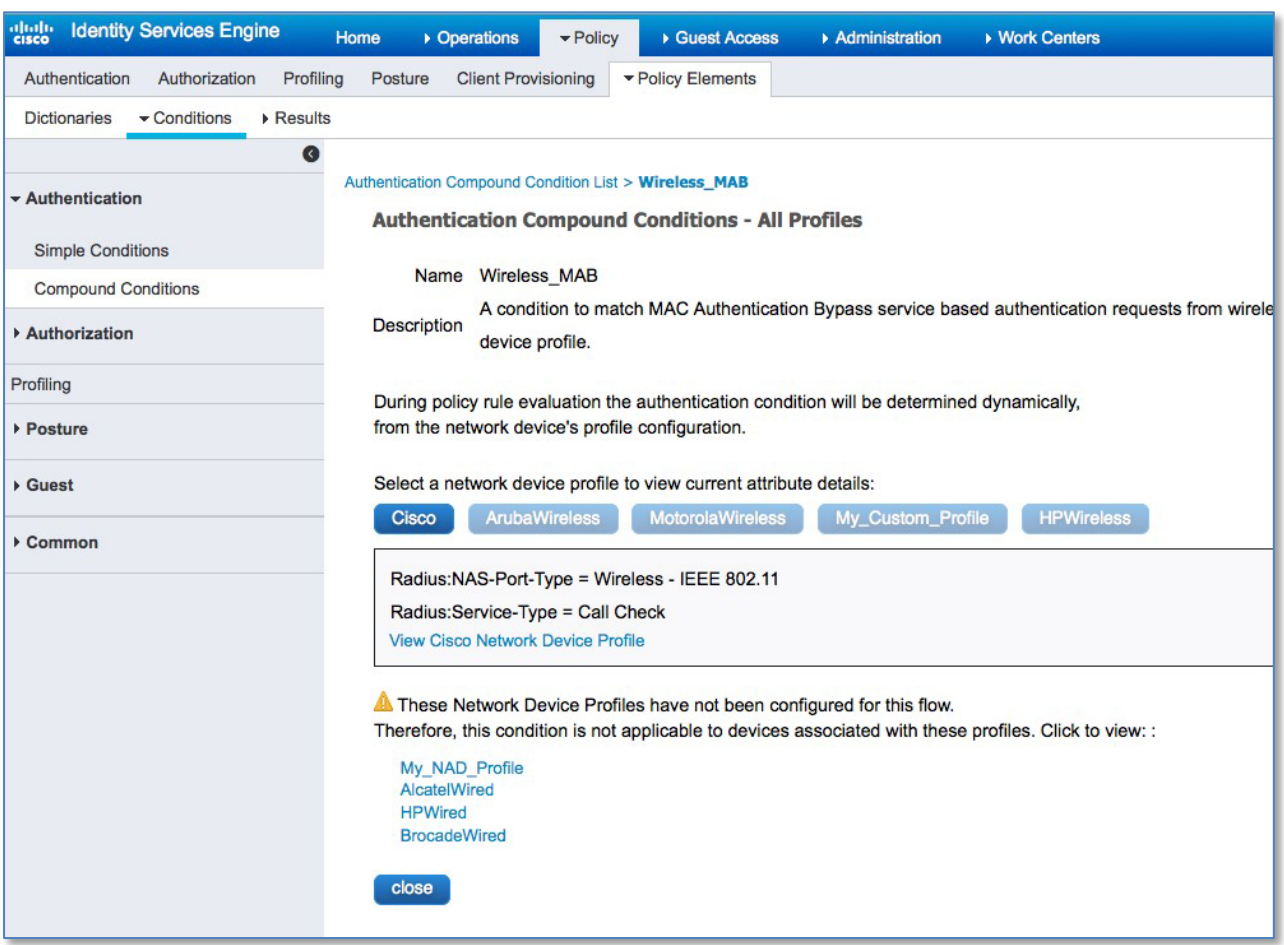

图 **14.** 智能身份验证条件

有时,您可能希望为新设备定义自定义条件。您可以使用 NAD 配置文件中的生成策略元素 *(Generate Policy Elements)* 功能来帮助生成具有条件中的正确属性/值的策略元素。

### <span id="page-16-0"></span>授权配置文件

您通常需要为新设备创建一个或多个授权配置文件。当创建配置文件时,请将网络设备配置文件 *(Network Device Profile)* 框设置为新 NAD 配置文件的名称。这使"智能"授权能够根据设备的所分配 NAD 配置文 件自动选择适当的配置文件。

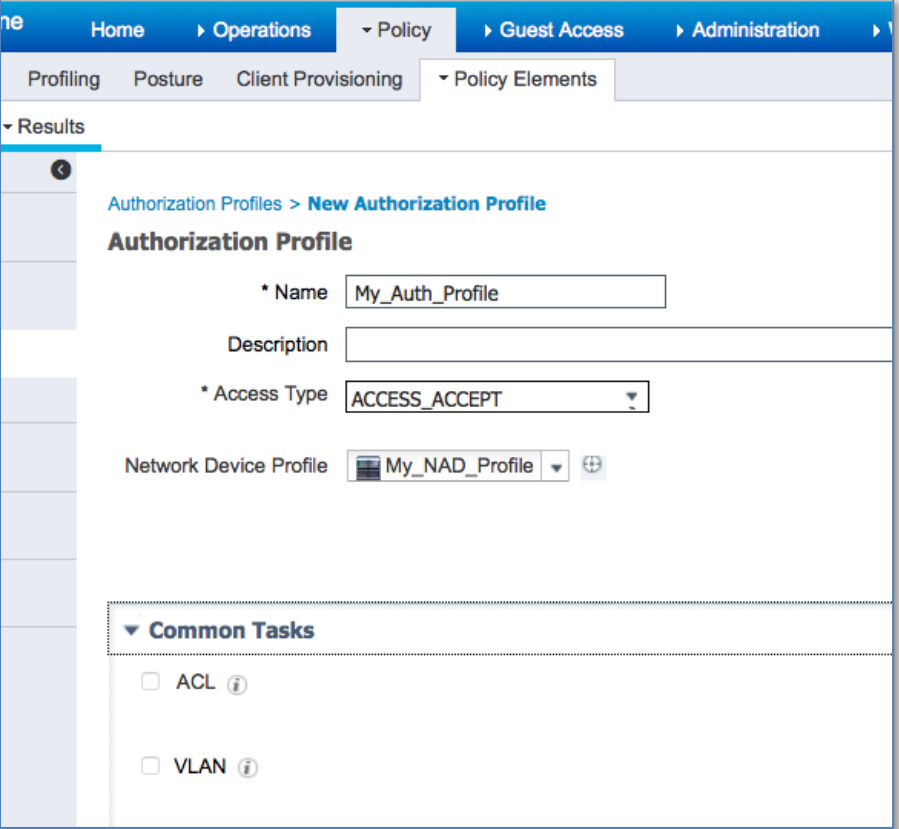

图 **15.** 新建授权配置文件

当配置策略规则时,授权配置文件应显式设置为您分配到该设备的 NAD 配置文件;如果您使用的只是 VLAN 或 ACL, 则应设置为"Any"。

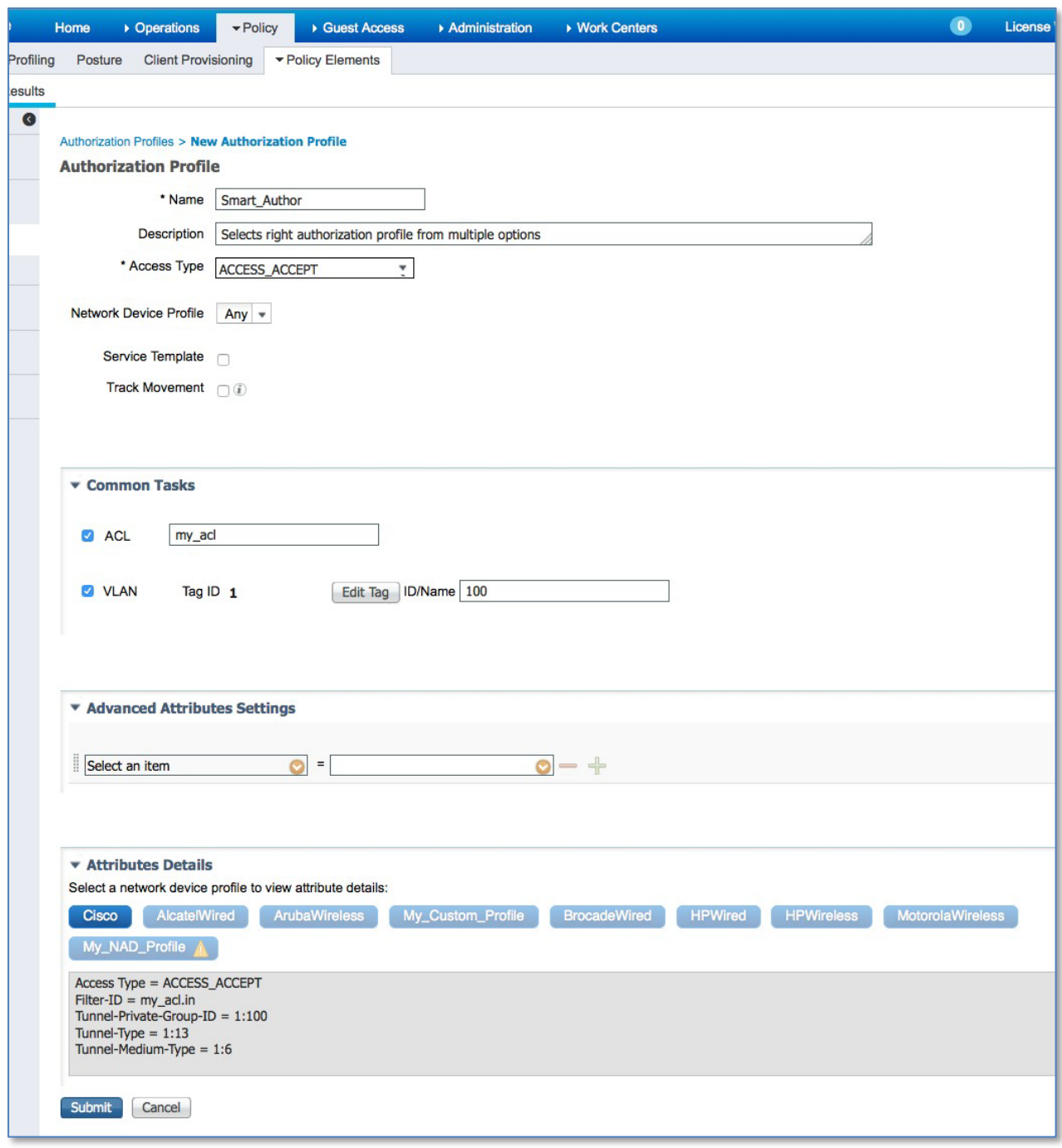

图 **16.** 智能授权配置文件

### <span id="page-18-0"></span>验证行为

一旦您已创建新的 NAD 配置文件并将 ISE 的策略配置为使用该配置文件,就应验证相关流程是否按预期工 作。此外,建议验证使用其他 NAD 配置文件的设备是否仍然按预期工作。ISE 的监控/报告中的"步骤" (STEPS) 详细信息具有 ISE 2.0 中的附加信息, 可帮助您了解使用的是哪个 NAD 配置文件, 以及检测到的可 帮助故障诊断的流程类型。